# 出願手続

出願手続の流れは次のとおりです。入力手順や入学検定料支払い方法等の詳細は、 WEB出願システム上の説明を参照してください。

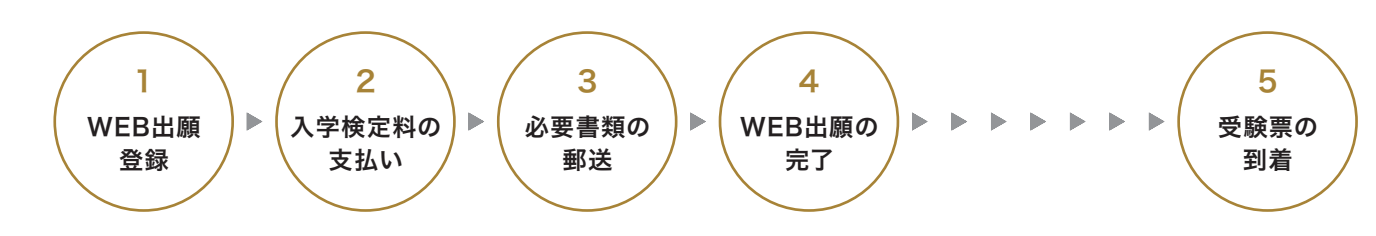

## 1.WEB出願登録

#### ※注意! 入力しただけでは出願できません。

入学検定料を支払い、提出書類(調査書等)を郵送してはじめて出願となります。忘れずに支払い・郵送を行ってください。

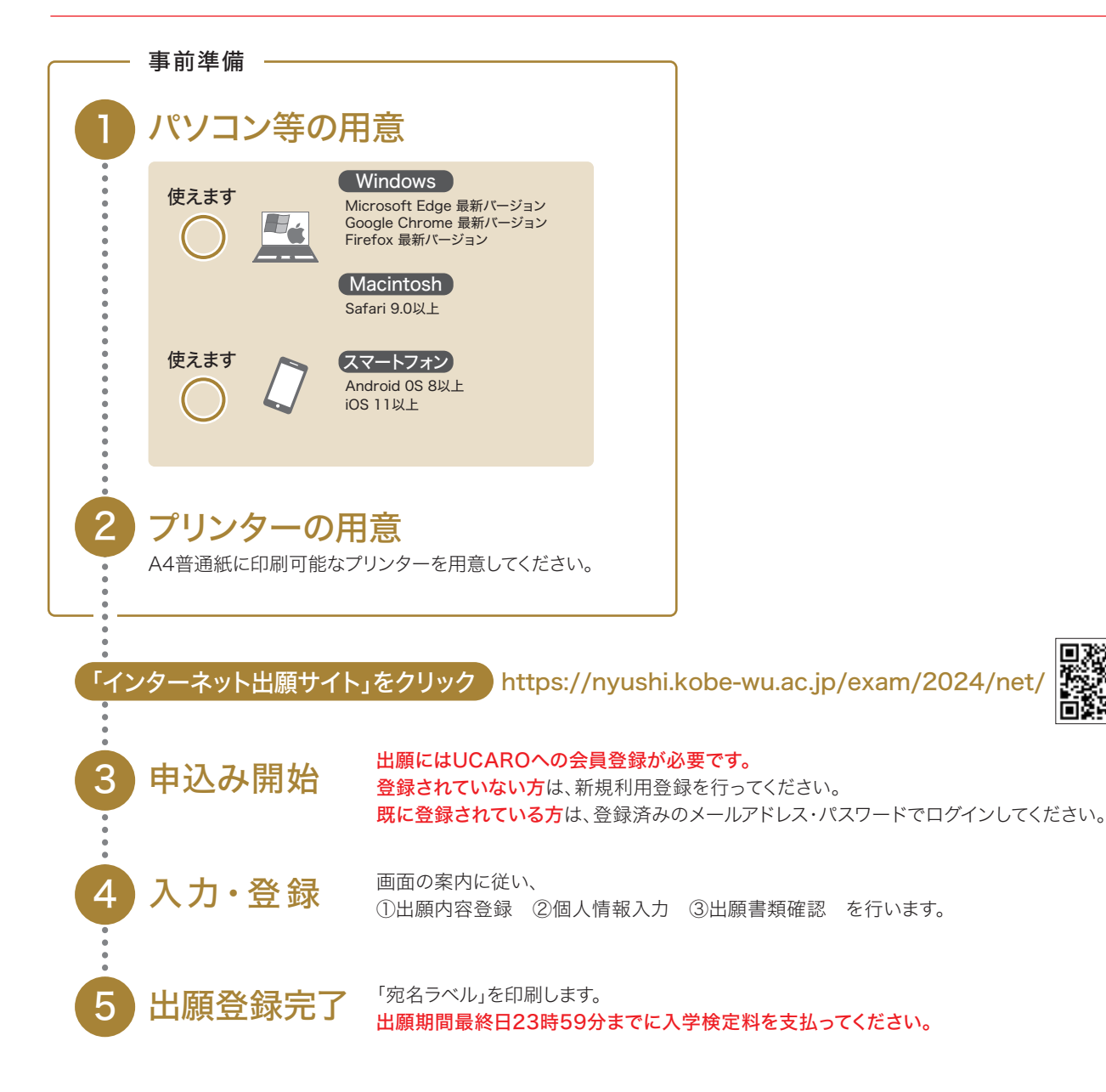

回激

. . . . . . . .

人試デ

入試<br>
O & A

## 2.入学検定料の支払い

## 入学検定料

・個別出願に必要な入学検定料は35,000円です。 なお、年内の入試、年明けの入試、それぞれで複数出願する場合、同時にまとめてセット出願すると入学検 定料割引制度が適用され、それぞれ一律35,000円となります。

- ・大学入学共通テスト利用入試は複数学科に出願した場合も、検定料は変わらず15,000円です。
- ・納入された入学検定料は、理由の如何にかかわらず返還できませんのでご注意ください。

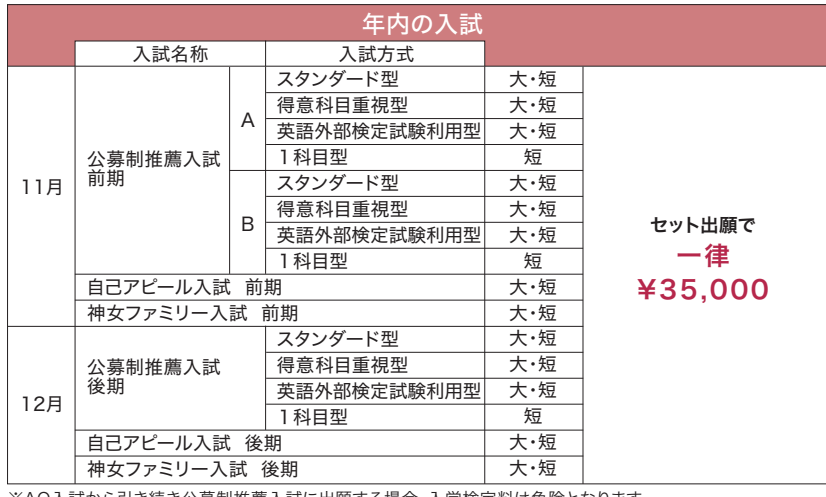

※AO入試から引き続き公募制推薦入試に出願する場合、入学検定料は免除となります。 その場合は、入試広報課(078-737-2329)へご連絡ください。

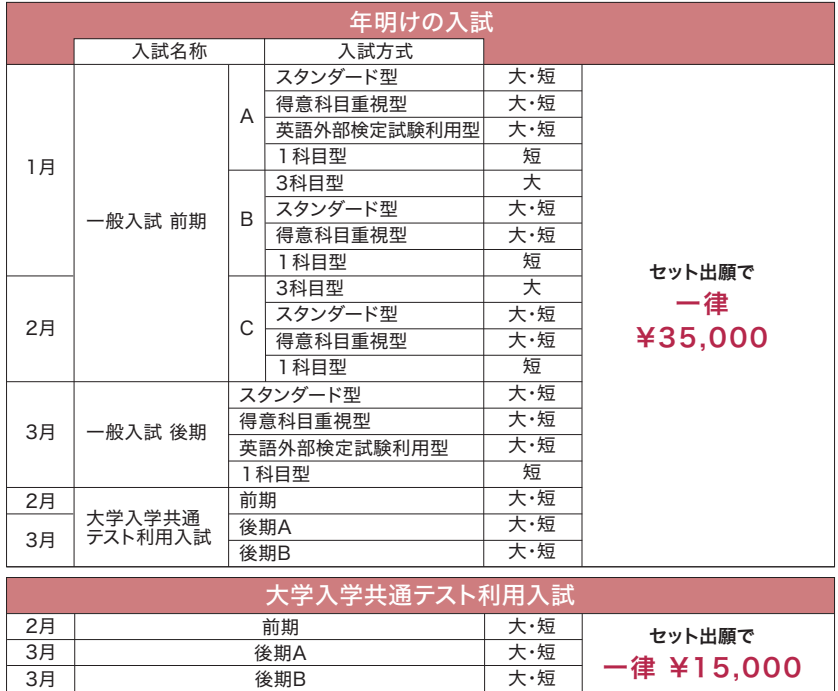

出願申込み完了後、出願締切最終日の23時59分までに 入学検定料のお支払い期限について 回願中込み元」该、正<u>顕施切取#</u>

## 検定料納入手数料

入学検定料の他に、検定料納入手数料が別途必要となります。 ※納入する入学検定料や支払方法、消費税率の変動によって異なりますので、出願登録時に、ご確認ください。 学納金奨学金入学手続方法注意事項出願手続

学納金

奨学 줖

se se se

人学手続方法

. . . . .

入試デ  $\frac{1}{4}$ 

汪意事項

/証テータ ・・・ ポリシー ・・・入試の成績開示 ・・ ノ証C&A

.... 入試の成績開示・... WEB合否発表

.......

入試<br>
O & A

ポリシー・ドミッション・

### コンビニ・クレジットカードでの入学検定料支払方法

コンビニ(セブン-イレブン・ローソン・ミニストップ・ファミリーマート・セイコーマート・デイリーヤマザキ)、 クレジットカード、金融機関ATM、ネットバンキングを利用して24時間いつでも支払いが可能です。

### ■お支払い

お支払いは、以下のいずれかの方法で行ってください。

支払い後の申込内容、納入金額の変更はできません。 また、入学検定料は原則返金できませんのでご注意ください。 万が一、 間違いに気づいた場合は、

下の「困ったときのFAQ」を参照してください。

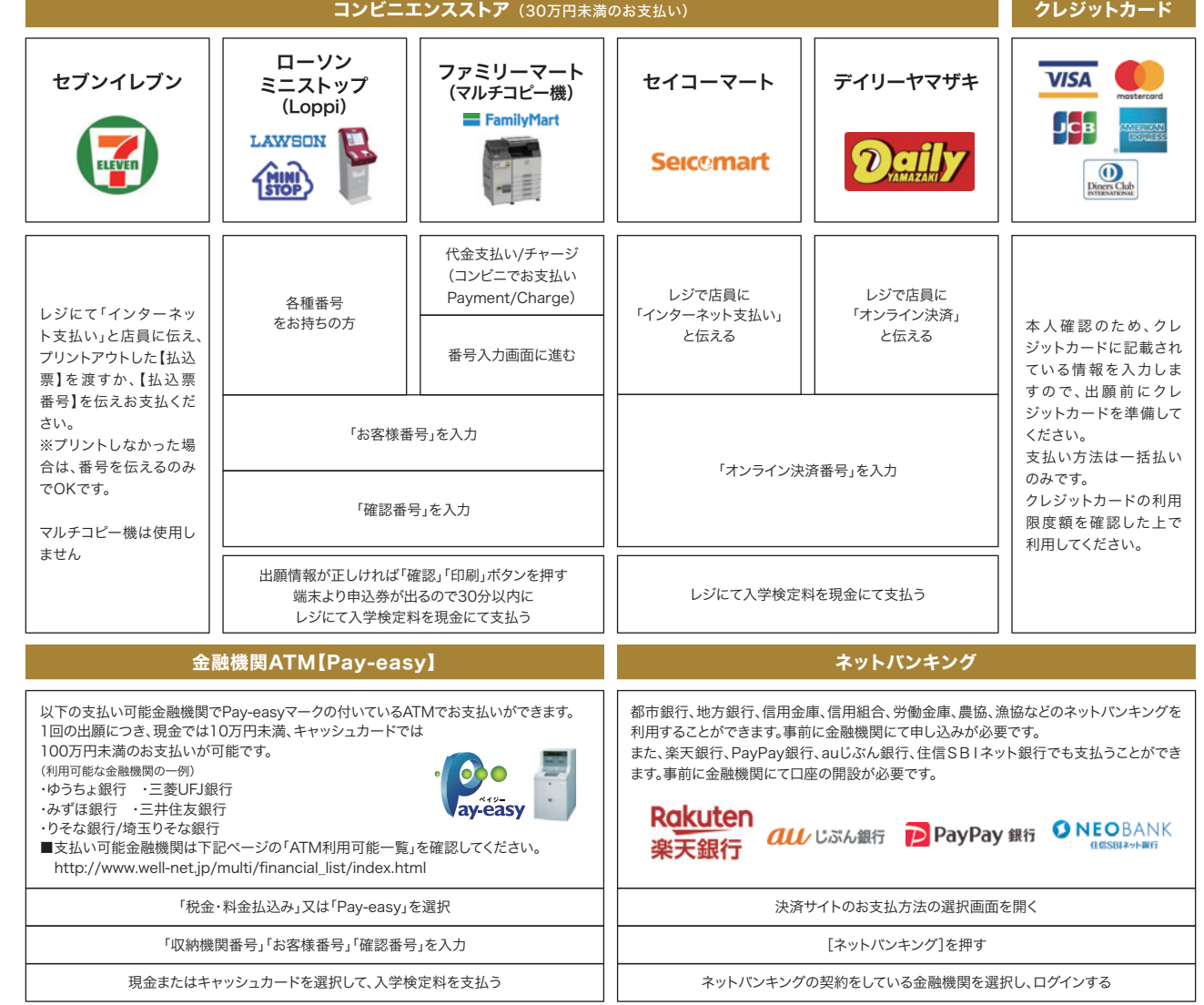

困ったときのFAQ

### お支払い可能なコンビニエンスストア・金融機関は変更する場合があります。詳しくはWEBサイトをご確認ください。

#### Q1、出願登録内容を確認したいのですが。

受験ポータルサイトUCAROに ログインし、受験一覧画面より出願登録内容を確認してください。

#### Q2、ペイジー(ネットバンキング)やネット専業銀行で納入をする前に、 画面を閉じてしまいました。

Q1と同様の手順を踏んで申込内容が表示された画面の下方に、 支払い機関へのリンクボタンが表示されます。 そのボタンをクリックすると納入の手続きに進むことができます。

#### Q3、出願登録内容に間違いがありました。どうしたらいいですか?

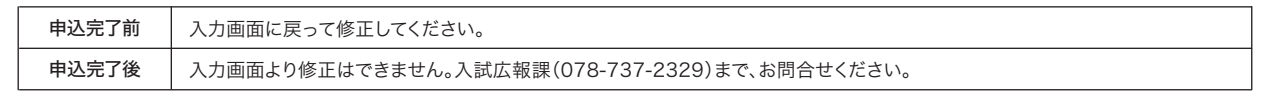

汪意事項

入試 Q&

## 3.必要書類の郵送

### ■郵便局の窓口からの送付

出願登録完了時に印刷した「宛名ラベル」を角2封筒に貼り付けます。 「宛名ラベル」を印刷できない場合は、封筒に宛名ラベルの内容を転記してください。 出願書類を確認し、郵便局の窓口から簡易書留速達で郵送してください。

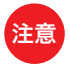

受験ポータルサイトUCAROで出願登録しただけでは正式な出願とはなりません。受験ポータルサイトUCAROで出願登録と入学検定料の納入を完了 させ、出願書類を出願締切日までに郵送することで出願完了になります。また、出願書類等に不足や不備が認められた場合、正式な出願が認められない 場合がありますので余裕をもって出願してください。

#### 入試ごとの出願書類について

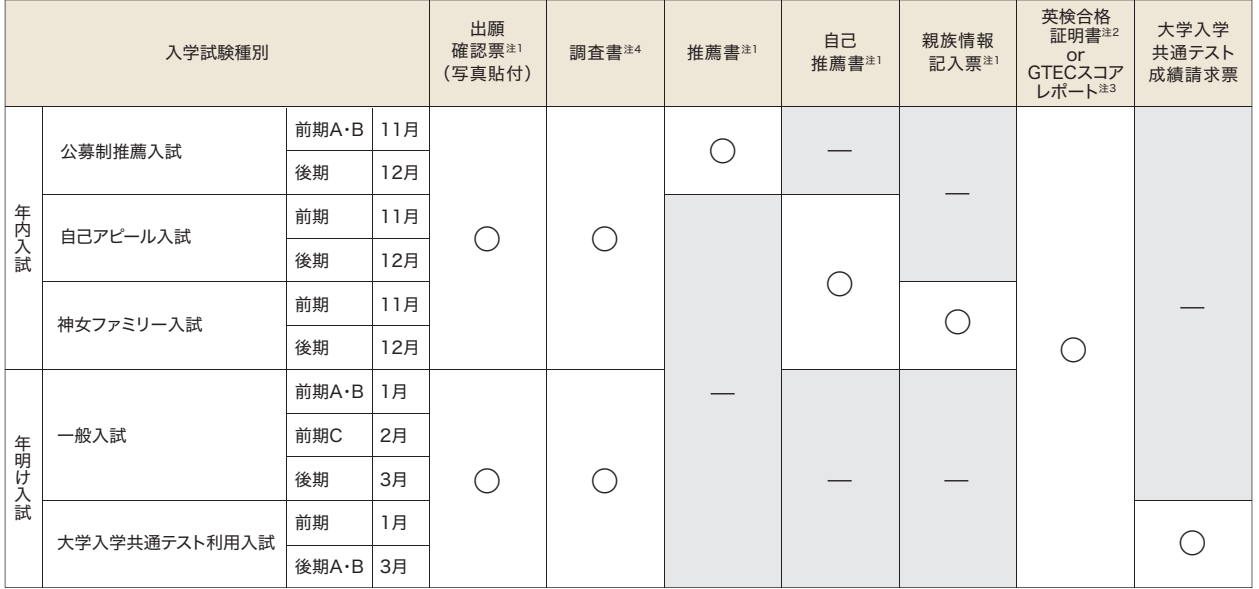

※提出書類のうち、日本語以外で書かれた証明書、文章等がある場合には日本語訳を添付してください。

注1 出願確認票・推薦書・自己推薦書・親族情報記入票は、本学ホームページからダウンロードが可能です。(本学ホームページ→入試情報サイト→書類ダウンロード・印刷) 注2 英検合格証明書はコピーの提出も可能です。合格級・氏名がわかる部分をコピーして提出してください。

注3 GTECは「オフィシャルスコア」のみ出願可能です。オフィシャルスコアの証明書として「OFFICIAL SCORE CERTIFICATE」の原本を提出してください。 複数の入試に出願する場合も、証明書は共通の1通となる為、1回のみの提出でかまいません。ただし、加点に影響する場合や、有効期限切れの場合は改めて提出してください。 なお、2022年度以前に取得したオフィシャルスコアは2年間有効です。2023年度以降に取得したオフィシャルスコアは2年後の年度末まで有効です。

※追加でスコアレポートを取り寄せる場合は高校の担任の先生に問い合わせてください。

- 注4 一般入試、大学入学共通テスト利用入試に出願される方は、1~3のいずれかの書類を提出してください。
	- 1.【高等学校卒業(見込み)者】文部科学省所定の様式を使用し、出身学校長が出願前3か月以内に作成したもの。

卒業後年数が経ち、調査書が発行されない場合は卒業証明書を提出してください。

 2.【外国において学校教育における12年の課程修了(見込み)者】修了(見込み)証明書、成績証明書 3.【高等学校卒業程度認定試験(大学入学資格検定含む)合格者】合格証明書、合格成績証明書

## 4.WEB出願の完了

必要書類の郵送を終えると、WEB出願は完了です。あとは、本学から受験票が届くのをお待ちください。

## 5.受験票について

出願書類を正式に受理した後に、順次、本学より受験票を発送します。受験票に記載された内容を確認して試験当日に忘れずに 持参してください。また、出願書類に不備が認められた場合、受験票発送時期が遅れる場合があります。 なお、試験日の2日前までに受験票が到着しない場合や、届いた受験票の内容に誤り等があった場合は、入試広報課 (078-737-2329)へお問い合わせください。

. . . . . 入学手

入試デ  $\frac{1}{4}$ 

入試<br>
O<br/>
&

 $\mathcal{L}$  . . . . .